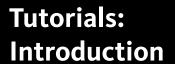

# Autodesk<sup>®</sup> 3ds Max<sup>®</sup>

Design 2010

Autodes

# Autodesk® 3ds® Max Design 2010 Software

© 2009 Autodesk, Inc., All rights reserved. Except as otherwise permitted by Autodesk, Inc., this publication, or parts thereof, may not be reproduced in any form, by any method, for any purpose.

Certain materials included in this publication are reprinted with the permission of the copyright holder.

The following are registered trademarks or trademarks of Autodesk, Inc., in the USA and other countries: 3DEC (design/logo), 3December, 3December.com, 3ds Max, ADI, Alias, Alias (swirl design/logo), AliasStudio, AliasWavefront (design/logo), ATC, AUGI, AutoCAD, AutoCAD Learning Assistance, AutoCAD LT, AutoCAD Simulator, AutoCAD SOL Extension, AutoCAD SOL Interface, Autodesk, Autodesk Envision, Autodesk Insight, Autodesk Intent, Autodesk Inventor, Autodesk Map, Autodesk MapGuide, Autodesk Streamline, AutoLISP, AutoSnap, AutoSketch, AutoTrack, Backdraft, Built with ObjectARX (logo), Burn, Buzzsaw, CAiCE, Can You Imagine, Character Studio, Cinestream, Civil 3D, Cleaner, Cleaner Central, ClearScale, Colour Warper, Combustion, Communication Specification, Constructware, Content Explorer, Create>what's>Next> (design/logo), Dancing Baby (image), DesignCenter, Design Doctor, Designer's Toolkit, DesignKids, DesignProf, DesignServer, DesignStudio, Design|Studio (design/logo), Design Web Format, Discreet, DWF, DWG, DWG (logo), DWG Extreme, DWG TrueConvert, DWG TrueView, DXF, Ecotect, Exposure, Extending the Design Team, Face Robot, FBX, Filmbox, Fire, Flame, Flint, FMDesktop, Freewheel, Frost, GDX Driver, Gmax, Green Building Studio, Heads-up Design, Heidi, HumanlK, IDEA Server, i-drop, ImageModeler, iMOUT, Incinerator, Inferno, Inventor, Inventor LT, Kaydara, Kaydara (design/logo), Kynapse, Kynogon, LandXplorer, LocationLogic, Lustre, Matchmover, Maya, Mechanical Desktop, Moonbox, MotionBuilder, Movimento, Mudbox, NavisWorks, ObjectARX, ObjectDBX, Open Reality, Opticore, Opticore Opus, PolarSnap, PortfolioWall, Powered with Autodesk Technology, Productstream, ProjectPoint, ProMaterials, RasterDWG, Reactor, RealDWG, Real-time Roto, REALVIZ, Recognize, Render Queue, Retimer, Reveal, Revit, Showcase, ShowMotion, SketchBook, Smoke, Softimage, SoftimagelXSI (design/logo), SteeringWheels, Stitcher, Stone, StudioTools, Topobase, Toxik, TrustedDWG, ViewCube, Visual, Visual Construction, Visual Drainage, Visual Landscape, Visual Survey, Visual Toolbox, Visual LISP, Voice Reality, Volo, Vtour, Wire, Wiretap, WiretapCentral, XSI, and XSI (design/logo).

### Trademarks

The following are registered trademarks or trademarks of Autodesk Canada Co. in the USA and/or Canada and other countries: Backburner, Multi-Master Editing, River, and Sparks.

The following are registered trademarks or trademarks of Moldflow Corp. in the USA and/or other countries: Moldflow MPA, MPA (design/logo), Moldflow Plastics Advisers, MPI, MPI (design/logo), Moldflow Plastics Insight, MPX, MPX (design/logo), Moldflow Plastics Xpert. clothfx<sup>™</sup> is a trademark of Size8 Software, Inc. Havok.com<sup>™</sup> is a trademark or registered trademark of Havok.com Inc. or its licensors. Intel is a registered trademark of Intel Corporation. mental ray is a registered trademark of mental images GmbH licensed for use by Autodesk, Inc. All other brand names, product names or trademarks belong to their respective holders.

### Disclaimer

THIS PUBLICATION AND THE INFORMATION CONTAINED HEREIN IS MADE AVAILABLE BY AUTODESK, INC. "AS IS." AUTODESK, INC. DISCLAIMS ALL WARRANTIES, EITHER EXPRESS OR IMPLIED, INCLUDING BUT NOT LIMITED TO ANY IMPLIED WARRANTIES OF MERCHANTABILITY OR FITNESS FOR A PARTICULAR PURPOSE REGARDING THESE MATERIALS.

# Introduction

Welcome, and congratulations! You've just bought a ticket to the world of Autodesk<sup>®</sup> 3ds Max Design<sup>®</sup>. Hang on and get ready for the ride of a lifetime! With 3ds Max Design, you can create 3D places and characters, objects and subjects of any type. You can arrange them in settings and environments to build the scenes for your movie or game or visualization. You can animate the characters, set them in motion, make them speak, sing and dance, or kick and fight. And then you can shoot movies of the whole virtual thing.

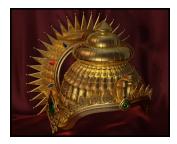

The Ancient Indian Crown Kameswaran Ramachandran Iyer, India

www.kameswaran.com

You can use 3ds Max Design to visualize designs of real things that will actually be built, such as buildings and machines. The File Link feature of 3ds Max Design lets you base visualizations on designs created in AutoCAD or Autodesk Architectural Desktop: when the design changes in these other applications, the revisions can be automatically updated in your 3ds Max Design scene. Add lighting and materials, then render to still image or movie formats.

These tutorials teach 3ds Max Design through a series of hands-on exercises. Prepare to be entertained and fascinated by the awesome power at your fingertips.

## **Online Tutorials**

The tutorials are provided as an online help file. To do the online tutorials, from the 3ds Max Design Help menu, choose Tutorials to display the online collection.

# **Acknowledgements**

Special thanks are due to a number of hardworking and talented individuals who helped create this volume of tutorials. A tip of the virtual hat to:

- All those customers and users who have allowed us to showcase their artwork, whether in the User Showcase on page 4 section or elsewhere in the help and tutorials.
- All those who have contributed models and methods used in these tutorials, including Mark Gerhard (Auto Key and Set Key animation), Jon McFarland (CAD model), Amer Yassine (models, methods, and artwork too numerous to list). There are other contributors whose names aren't available: We apologize for omitting them, and thank you for your help as well.

# Where to Find Tutorial Files

The files you need to complete the tutorials were included by default when 3ds Max Design was installed on your workstation. By default, the tutorial files are installed in a folder called \My Documents\3ds Max Design Tutorials.

If these files are not on your computer, you must copy them from your product disc to your local hard drive using My Computer or Windows Explorer.

# To install the tutorial files (if required):

- 1 Locate your product disc: the disc from which you installed 3ds Max Design. Load it in your computer's drive.
- 2 Open My Computer or Windows Explorer, and navigate to the disc.
- **3** Right-click the *3ds Max Design Tutorials* folder, then choose Copy from the context menu.
- **4** Navigate to a location on your local directory where you would like to access the tutorial files and paste the folder.

**TIP** If you have limited hard drive space, you can copy individual directories from the disk.

# How to Learn 3ds Max Design

Besides the tutorials found in this collection, a number of other resources are available to help you learn 3ds Max Design. In particular, consider the online Help file an important adjunct to the tutorials; if you encounter a feature you'd like to learn more about, look it up in the 3ds Max Design Help. There you'll find general descriptions, detailed descriptions of all the controls, usage notes and tips, and procedures for accomplishing various tasks.

# Autodesk 3ds Max Design 2010 Documentation Set

- Autodesk 3ds Max Design 2010 Help: The online help covers fundamental concepts and strategies for using the product, as well as details about the features of 3ds Max Design.
  - Access the reference online by choosing Help > Autodesk 3ds Max Design Help.
- Additional Resources: A number of additional help files are installed with the software and are available from the Help > Additional Help menu.

# 3ds Max Design on the Web

Links to the following Web sites are available from the Help menu within 3ds Max Design. These pages provide access to a wide range of product information and support resources: searchable Knowledgebase, FAQs, technical bulletins, tested hardware information, and product downloads.

- **■** Online Support
- Updates
- Resources
- **Partners**
- Training

# **Autodesk Training Information and Resources**

■ Learning Path: Autodesk provides you with a single access point to an interface overview, discussion groups, essential skills movies, technical support, training resources and more. To access the this site, go to: http://www.autodesk.com/3dsmaxdesign-learningpath.

- Training Resources on the Web: You'll find additional training resources for 3ds Max Design at http://www.autodesk.com/3dsmaxdesign-training.
- Other Resources: There is a wealth of information written about using 3ds Max Design. There are third-party books that specialize in teaching the software for various industries. There are magazines devoted to 3D design and animation, as well as user groups and mail lists. Communities of users trade secrets daily, and if you ask a question, you're likely to get answers from experts all around the world.

Some of the above programs or contact details might not be available or applicable in your country. Please check with your local Autodesk Authorized Reseller or Autodesk office for details.

# **User Showcase**

In the 3ds Max Design tutorials, we teach you the tools to use the software. Put those tools in the hands of talented artists and magic happens.

Here is a gallery of images by creative individuals from around the world using this software. We hope you find these images inspiring before you set out on your journey of learning 3ds Max Design.

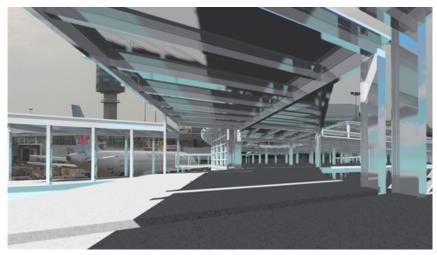

Vancouver Airport (YVR) Pier Expansion -View from New Arrivals / Departures Gate 37 toward existing Domestic Terminal Building

Michael W. Sullivan, CTech c/o Bush, Bohlman & Partners, Consulting Structural Engineers, Vancouver, B.C., Canada (www.bushbohlman.com)

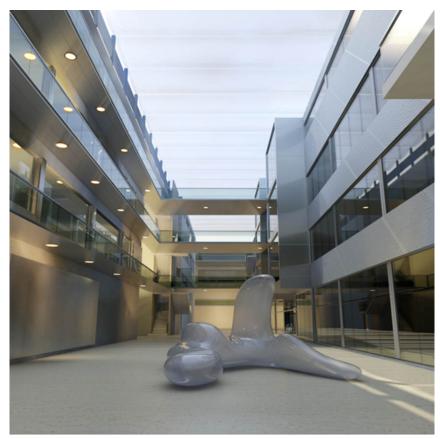

Kings Cross Atrium, "The Great Hall" Jamie Cardoso, GMJ Design Ltd

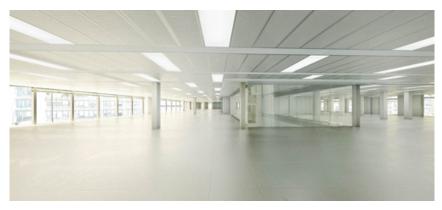

Office Floor Jamie Cardoso, GMJ Design Ltd

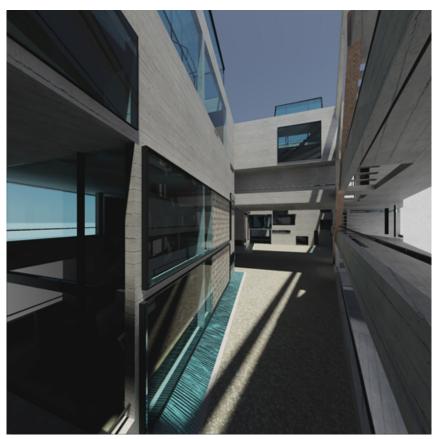

Malaval Habitations, Marseille Annie-Claude Sauvé and Éa Sauvé-Brown

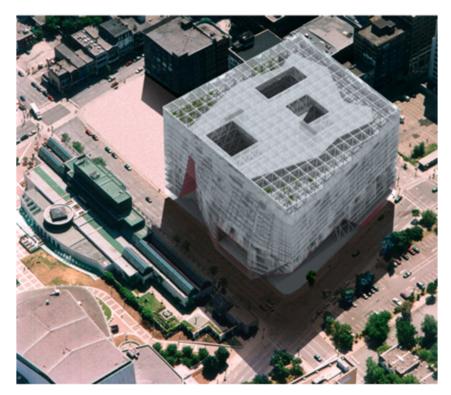

Image credit: Marc Heesterbeek

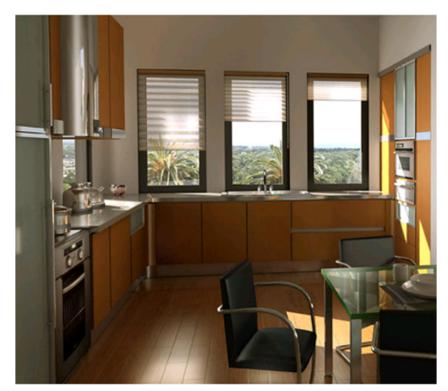

Image credit: Juan Altieri

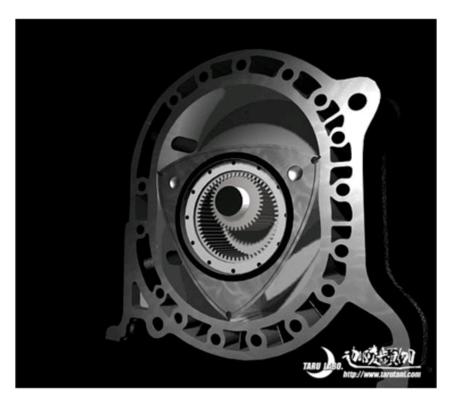

Image credit: Akihiko Tarutani

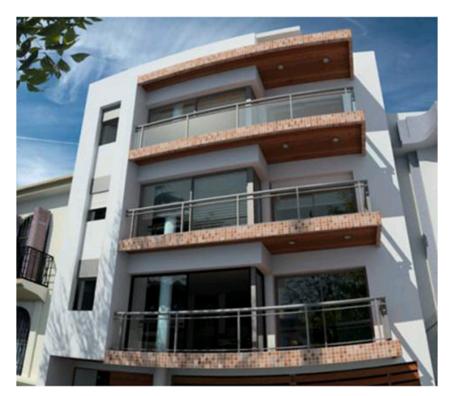

Image credit: Juan Altieri

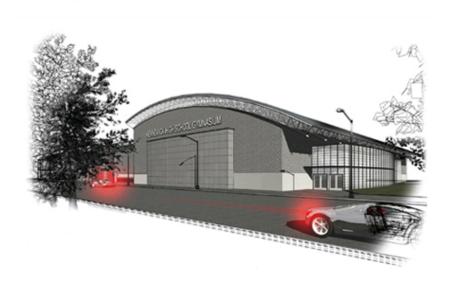

Image credit: Michael Munson

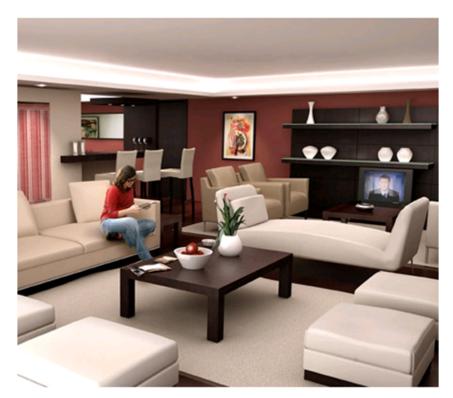

Image credit: Juan Altieri

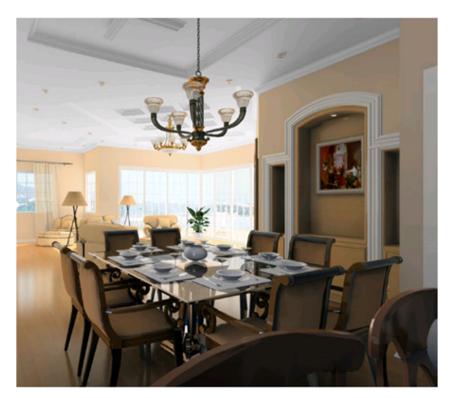

Image credit: Chen Qingfeng

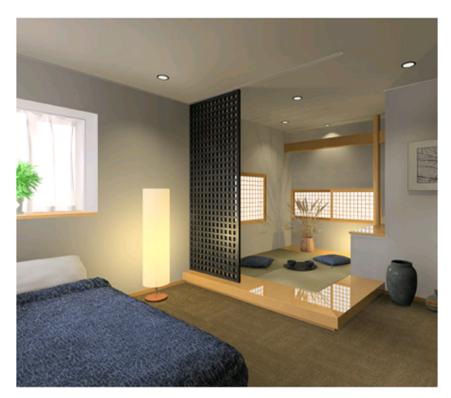

Image credit: Yoshimasa Shimizu

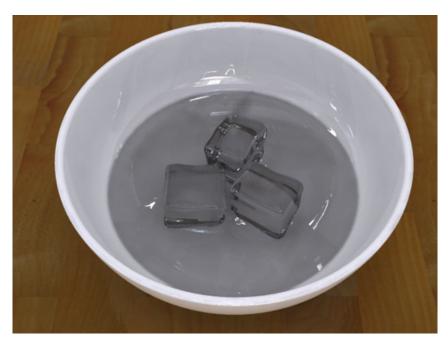

Ice Cubes José Manuel Elizardo, Autodesk, Inc.

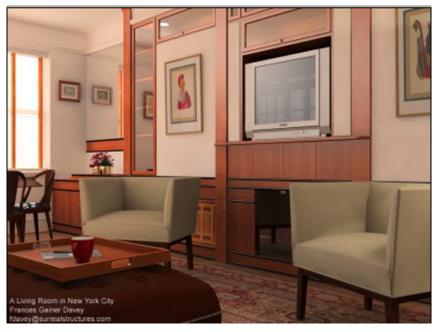

A Living Room Frances Gainer Davey

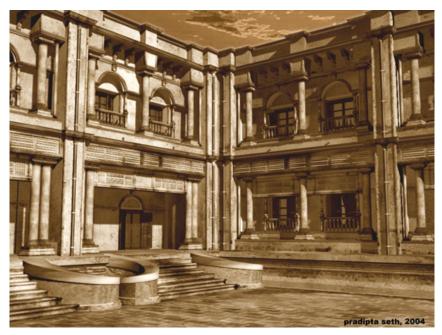

**Old Courtyard** Pradipta Seth

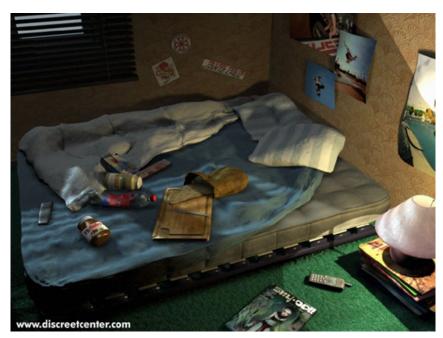

**Student Breakfast** Jean-Yves Arboit, Belgium www.discreetcenter.com

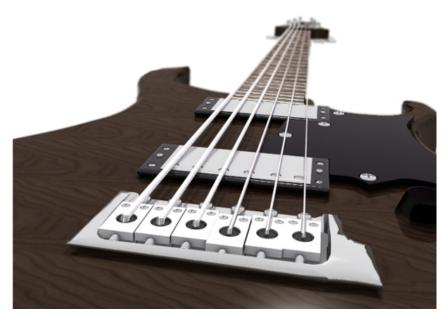

by Ben Paine

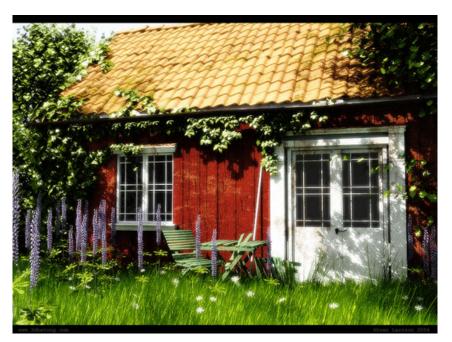

Sommar Torp: "Summer House" Sören Larsson, Sweden

All images are copyright. Reproduction and distribution is not permitted without the owner's permission.